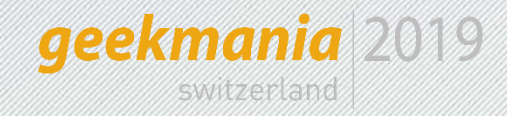

# **Windows Hello for Business**

1

**A** THEFT

Nicola Suter

1000000

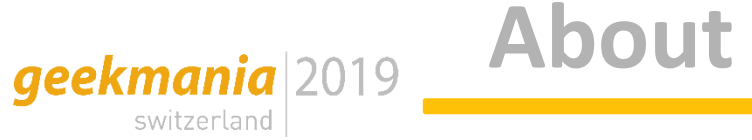

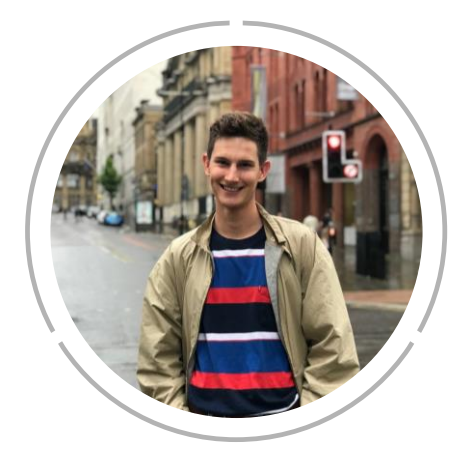

#### **Nicola Suter**

Modern Workplace engineer for itnetX (Switzerland) AG

BSc student in computer sciences

Blog: [tech.nicolonsky.ch](https://tech.nicolonsky.ch/)

Twitter: [@nicolonsky](https://twitter.com/nicolonsky)

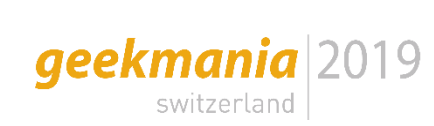

### **Advantages over passwords**

- Device based multi factor authentication
- Passwordless

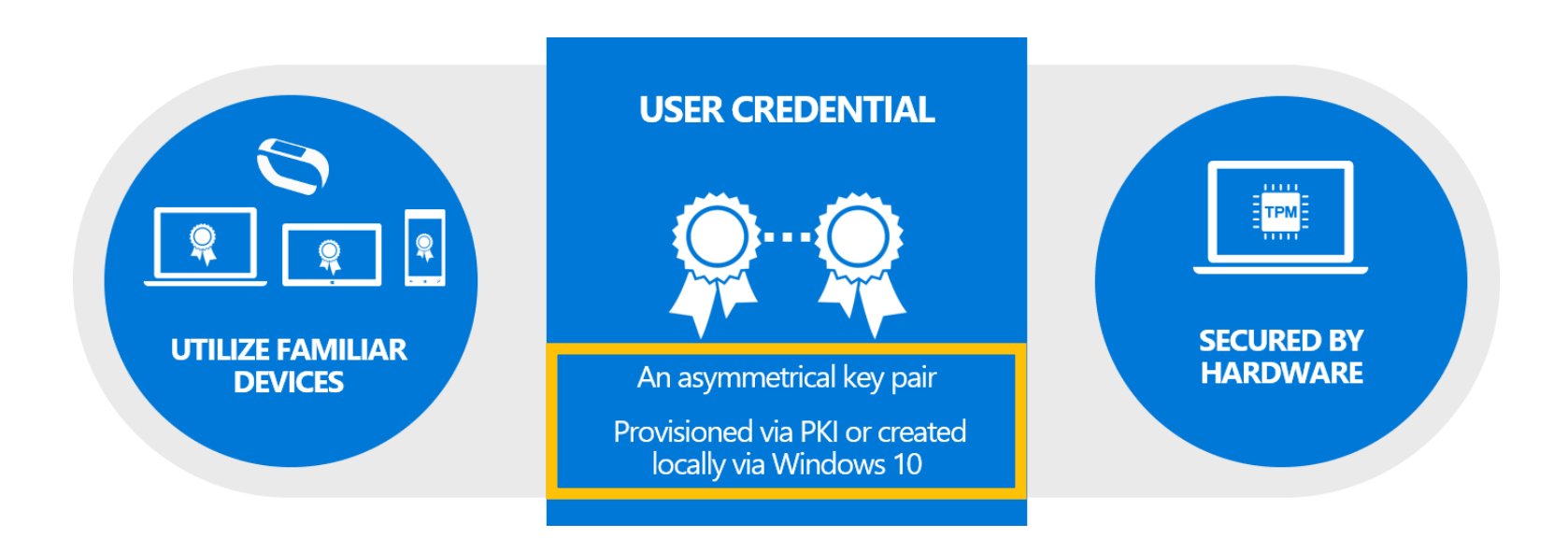

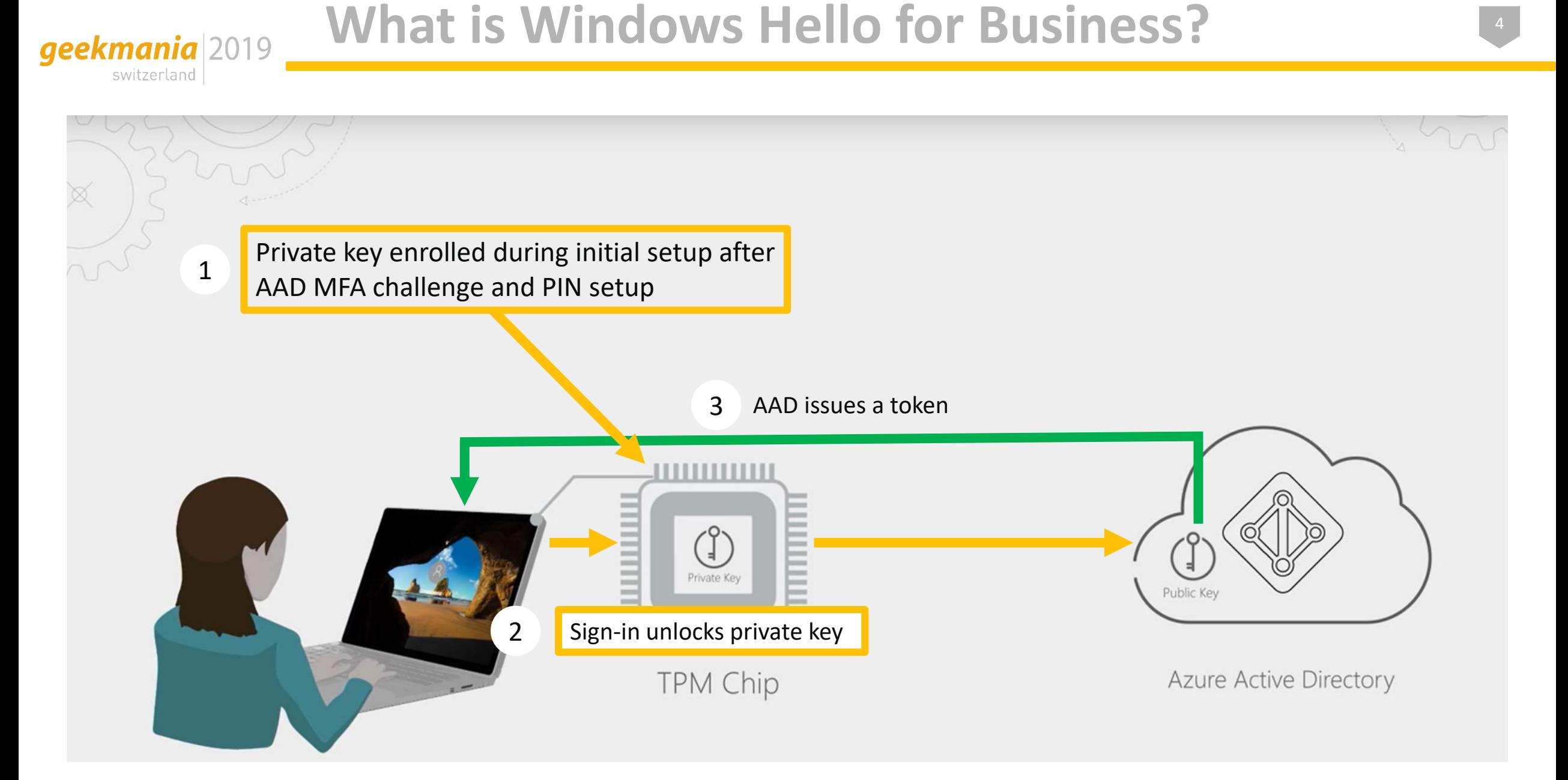

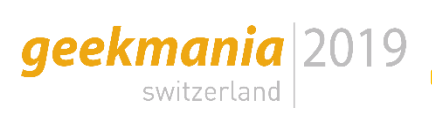

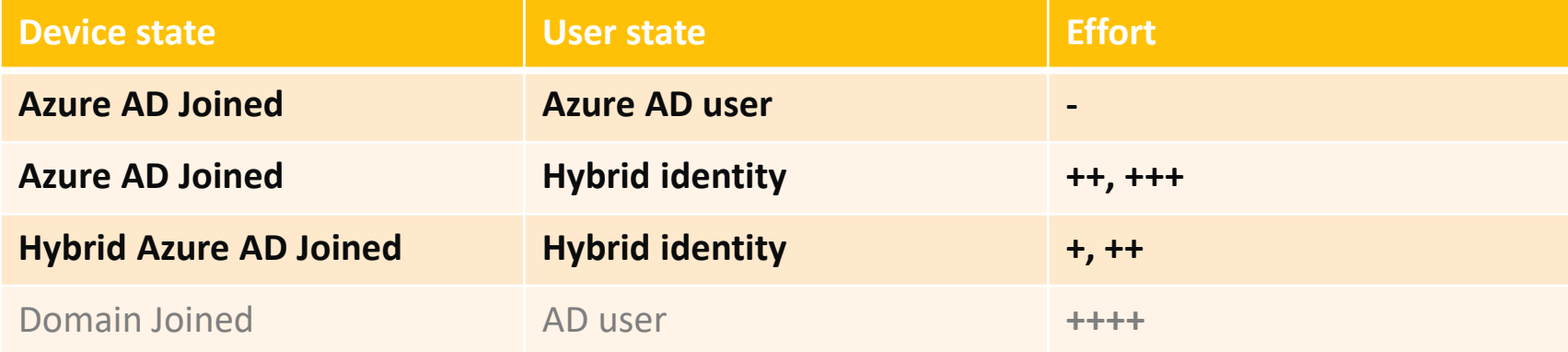

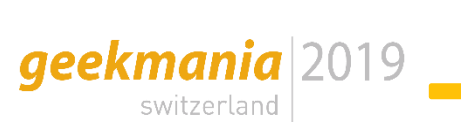

- **Prerequisites**
- Windows 10 1903 (introduced FIDO2 key sign-in)
- Azure Active Directory

Recommended prerequisites:

- TPM (if no TPM present, private key gets enrolled to software KSP  $\rightarrow$  less secure)
- Hardware with biometric support (IR camera, fingerprint)

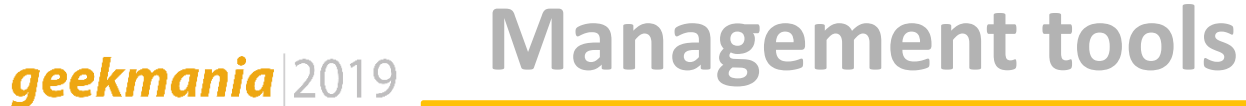

Windows Hello for Business settings can be managed with:

• Group Policy

switzerland

- Microsoft Intune (passportforwork-csp)
- Microsoft Endpoint Configuration Manager; deprecated

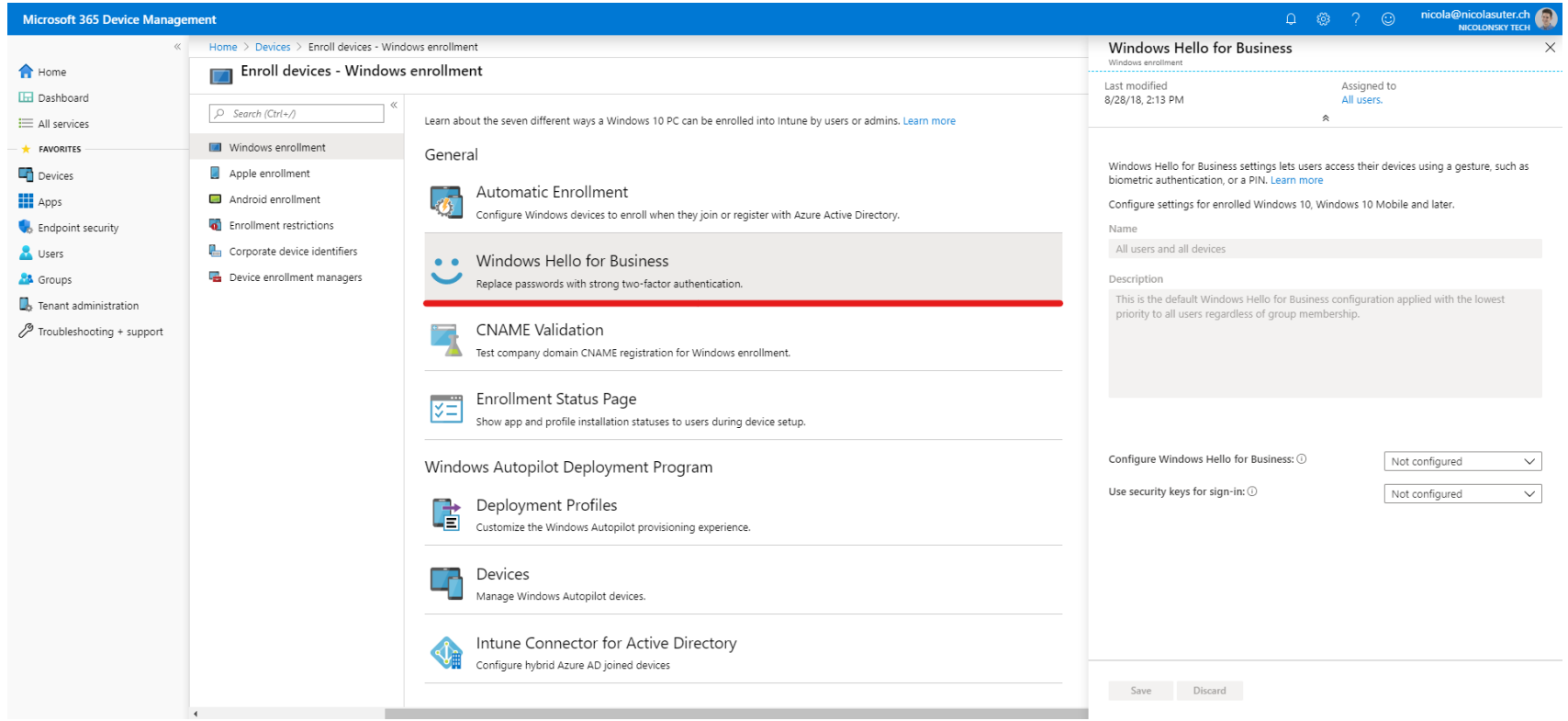

### **Management tools - Intune**

• Dedicated profile type: "identity protection"

geekmania 2019 switzerland

• Overrides configured settings in device enrollment!

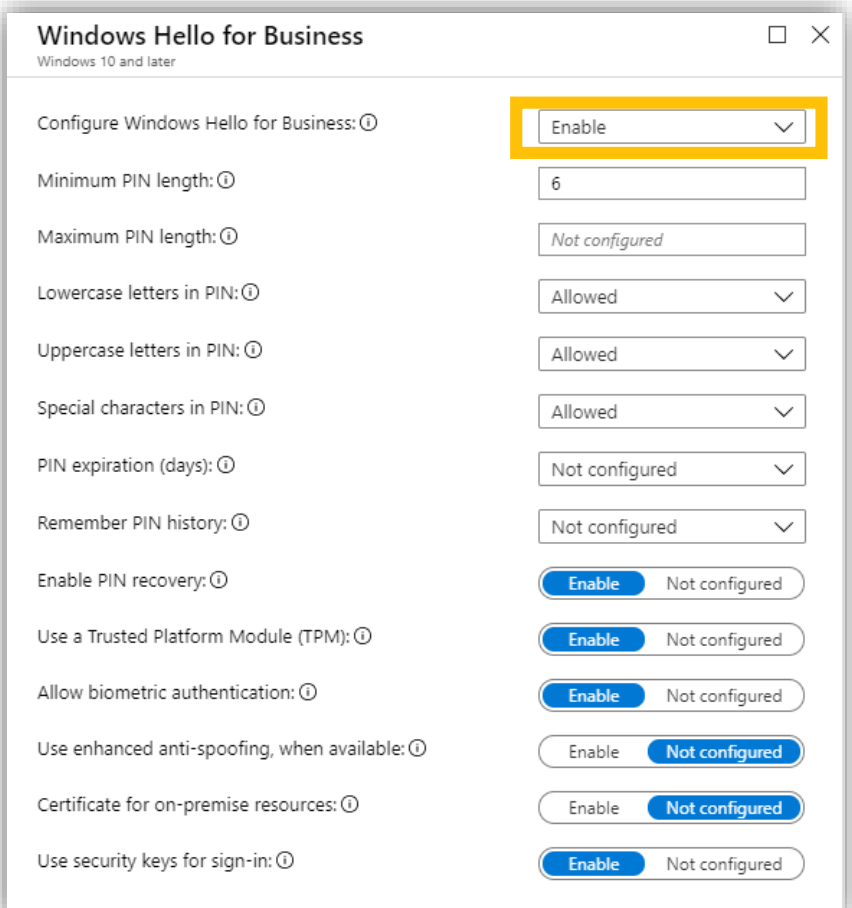

#### **End user experience**

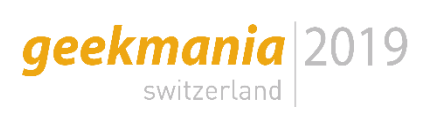

LAB-W10-AAD-02 on X-011811282257 - Virtual Machine Connection

 $\hfill\Box$  $\overline{\phantom{0}}$ 

File Action Media Clipboard View Help **BOOOOIID BD PH** 

#### Your organization requires Windows Hello

What takes seconds to create and gives you fast and secure sign-in? A Windows Hello PIN! It only works on your device, so it stays off the web.

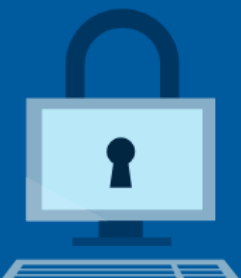

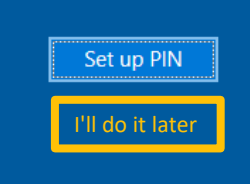

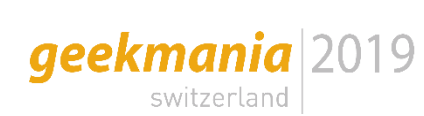

### **Multifactor unlock**

- Require an additional factor to unlock a device
- Benefit as long as password sign-ins are still possible?

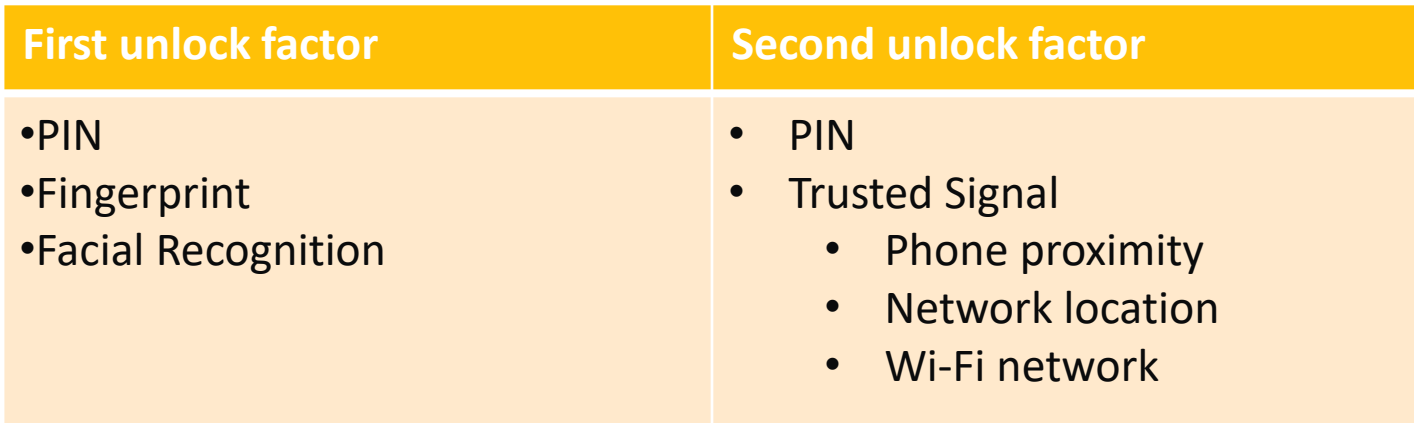

a credential supported by that provider can **only satisfy one** of the unlock factors

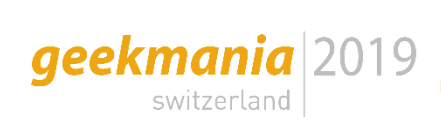

#### Configuration with Intune policy CSP:

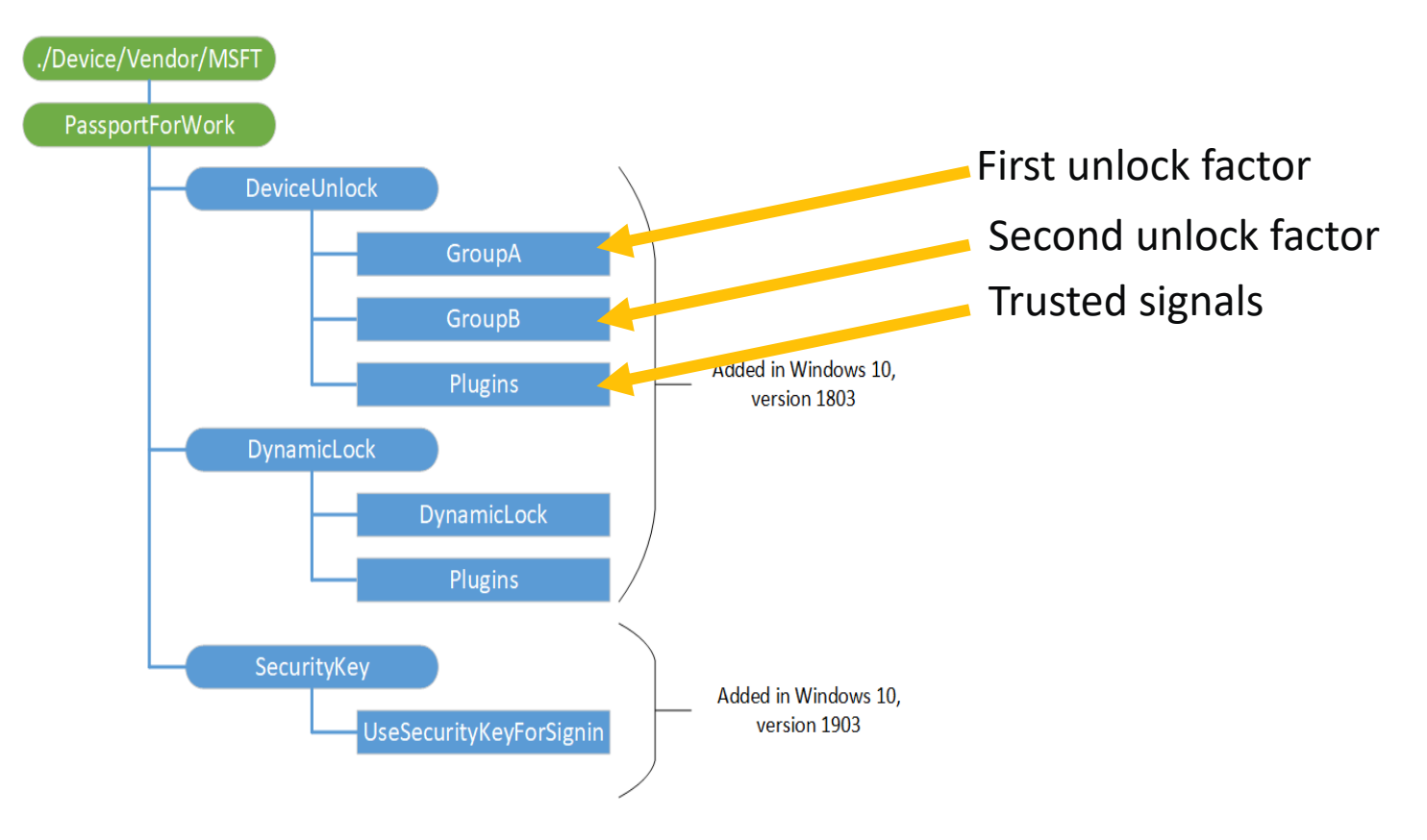

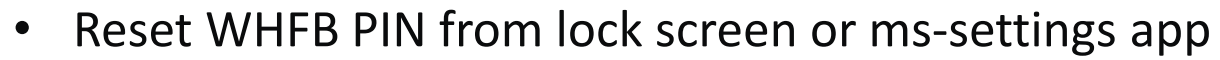

• Admin consent for Azure AD applications required!

**PIN reset** 

geekmania 2019 switzerland

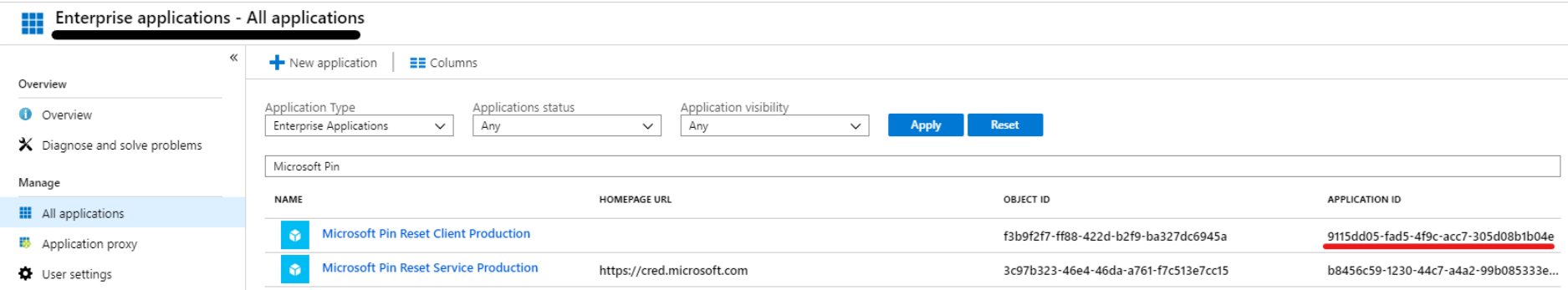

#### **Dynamic lock**

geekmania 2019 switzerland

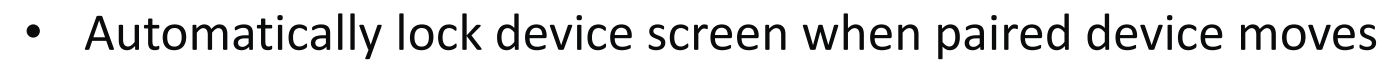

- Improves default value of 15 minutes for the screen lock
- Uses Bluetooth Received Signal Strength Indication (RSSI)
- Required signal strength can be overridden

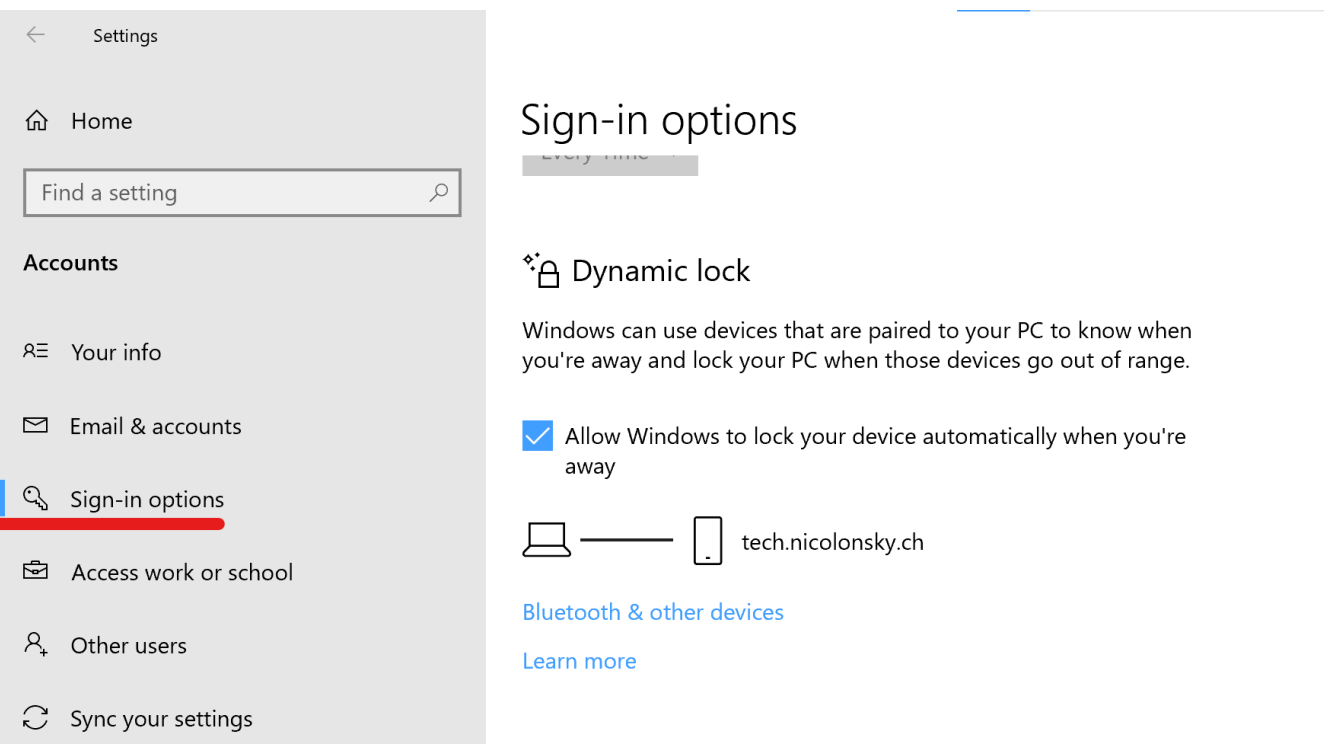

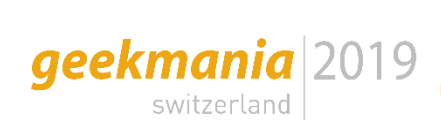

#### **On premise resource access**

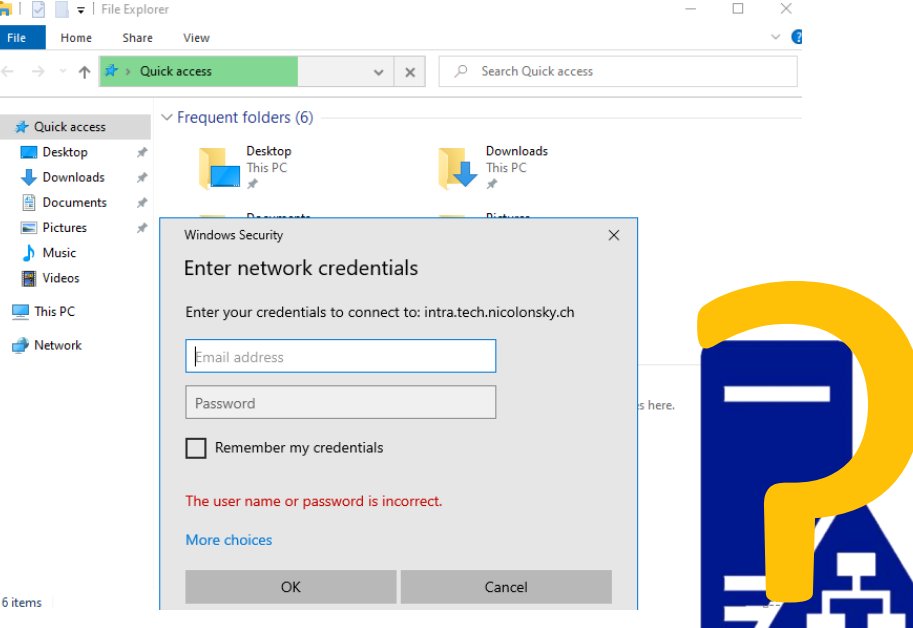

The Security System detected an authentication error for the server Idap/ADDS01.intra.tech.nicolonsky.ch/intra.tech.nicolonsky.ch@INTRA.TECH.NICOLONSKY.CH. The failure code from authentication protocol Kerberos was "The revocation status of the domain controller certificate used for authentication could not be determined. There is additional information in the system event log. (0xc000040c)".

**Enterprise Key Admins** 

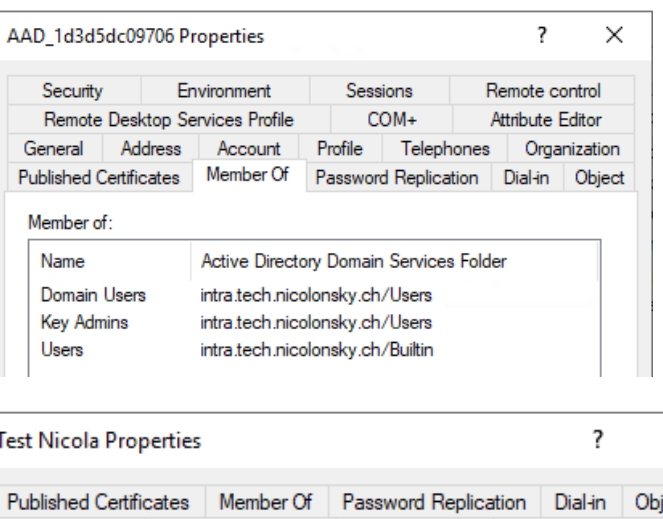

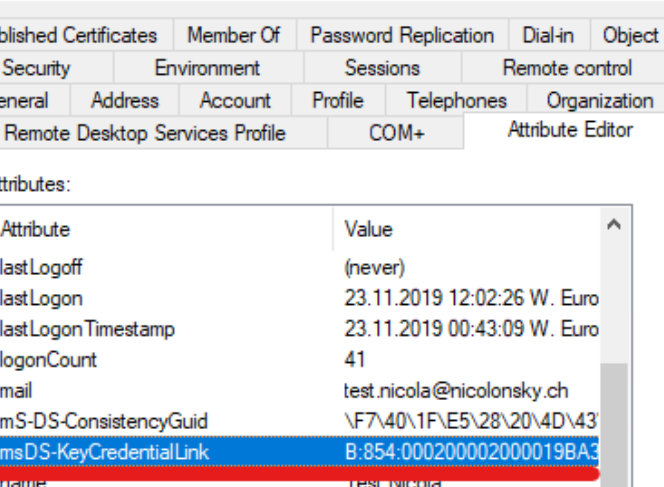

×

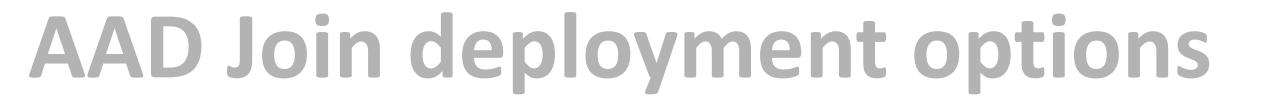

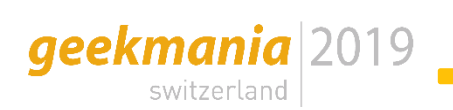

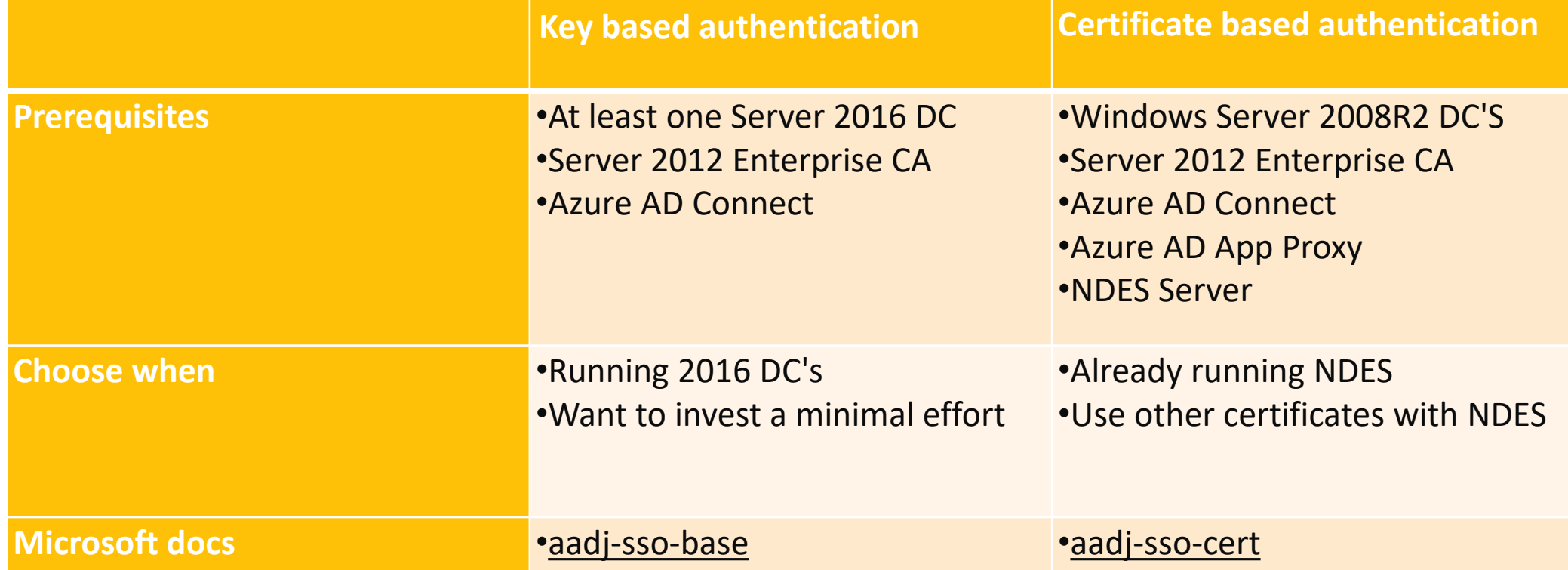

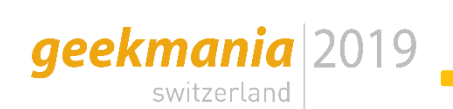

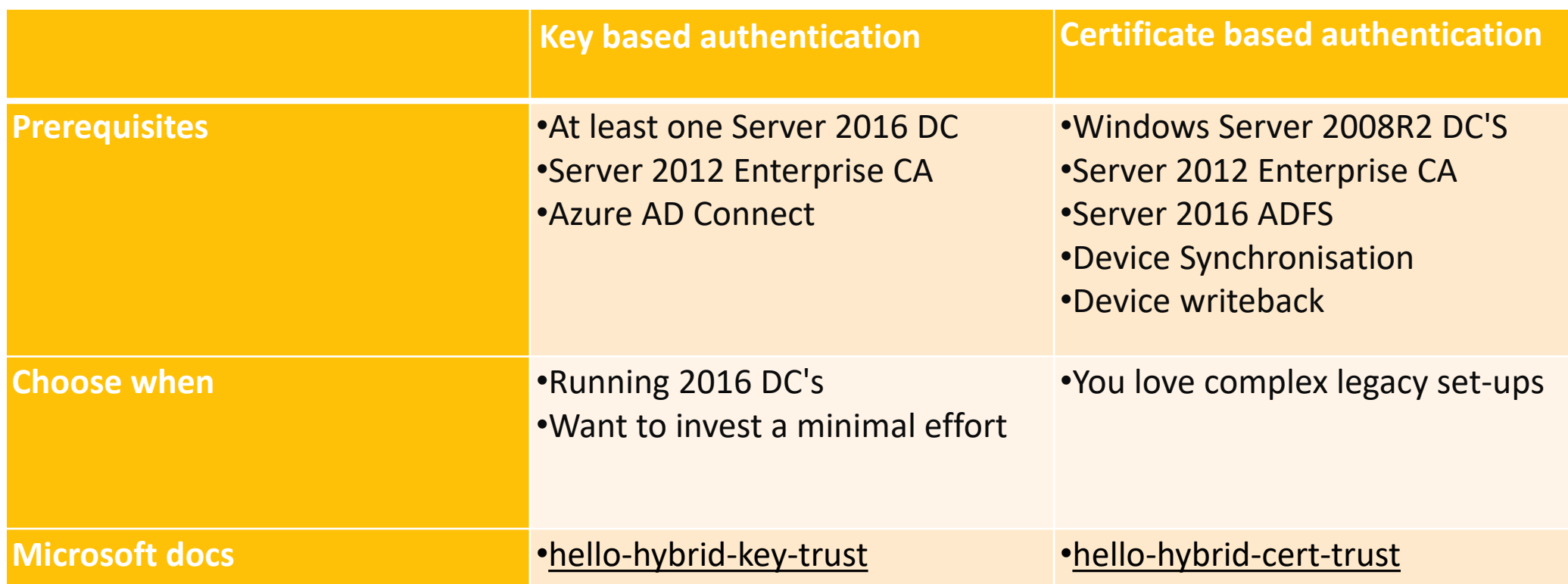

#### **AAD Join and AD authentication**

geekmania 2019 switzerland

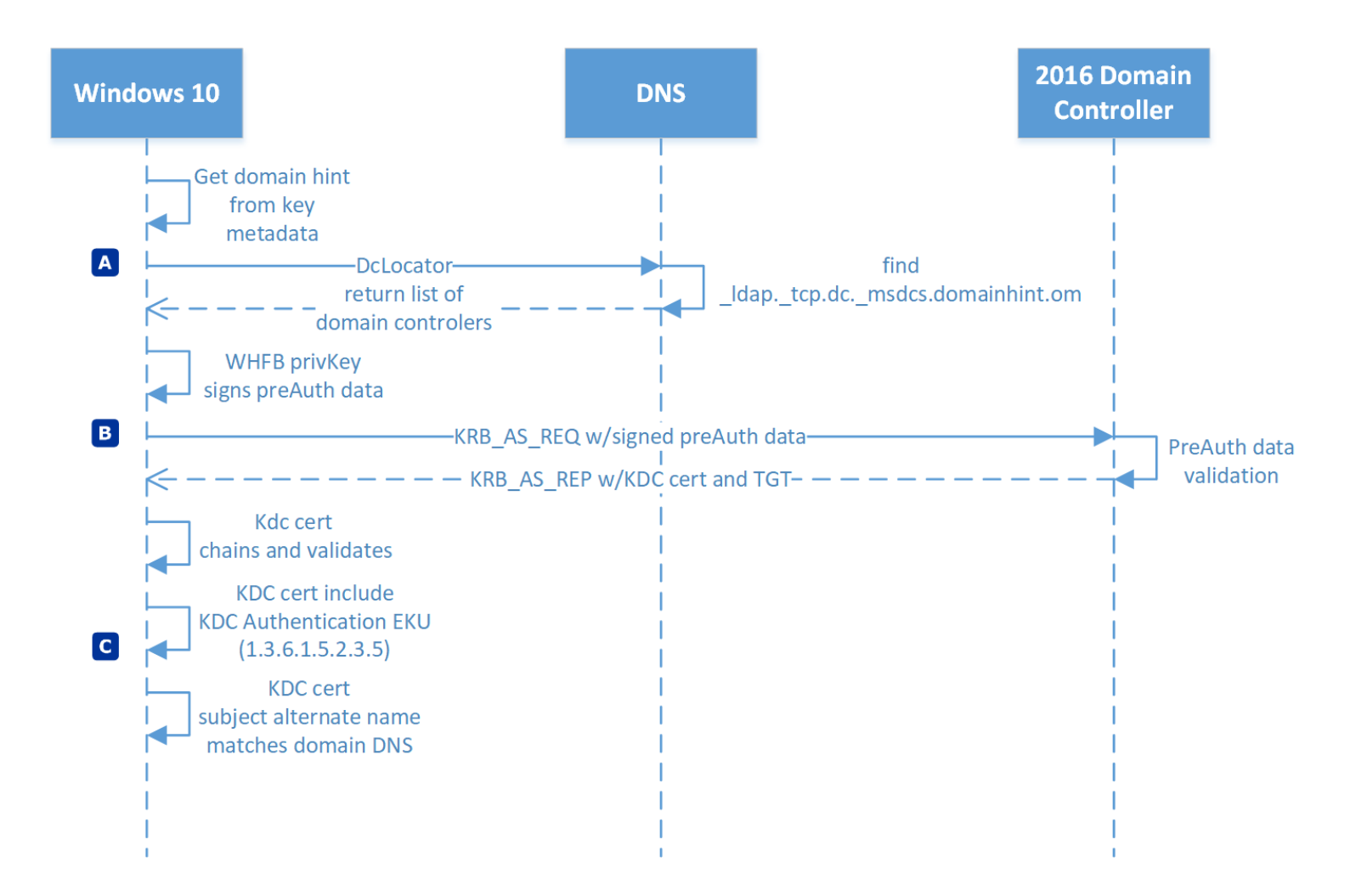

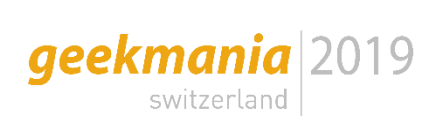

## **Notes from the field**

- AAD Connect Service Account must be in the Key Admin group
- AAD Connect member of key admin group ([msDs-KeyCredentialslLink](https://msdn.microsoft.com/en-us/library/mt220187.aspx))
- Refresh directory scheme on AAD Connect after AD scheme extension
- CRL, CRL, CRL  $\rightarrow$  test it with certutil
	- Must be accessible from any Windows 10 WHFB client
- Use "Kerberos Authentication" template to enroll on DC's
	- Verify that domain name is addedd to the SAN
	- Check KDC in certification usage!
	- Verify key size (2048)

Hybrid Azure AD Joined devices:

• SCP entry in AD

Remove password surface:

- Disable password sign-in by policy
- Hide password sign-in credential provider from lock screen

As alternative use:

geekmania 2019

• Web-Sign-In from Lock-Screen for intial passwordless sign-in's on existing devices

Passwordless Azure AD Join and Intune enrollment:

• Authenticator with phone sign-in (needs to be preconfigured)

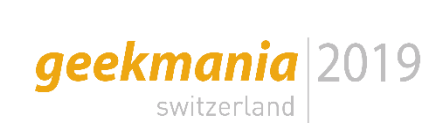

- Go for a WHFB deployment
- Configure SSO for on premise resource access
- Purchase devices with WHFB capabilities

Gold-Sponsor:

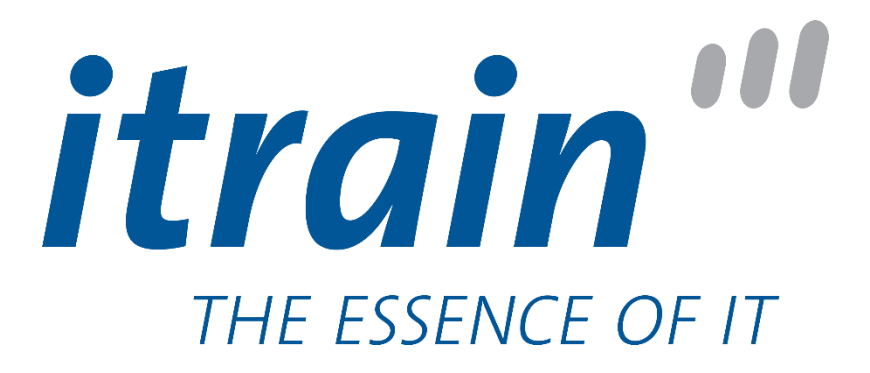

Silver-Sponsor:

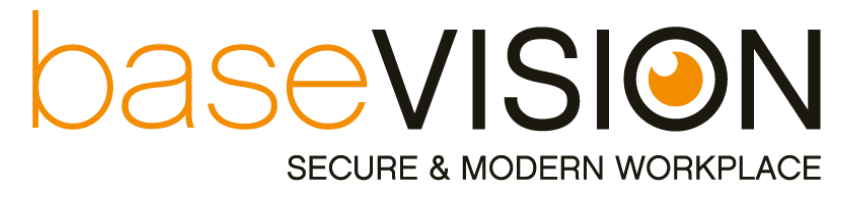

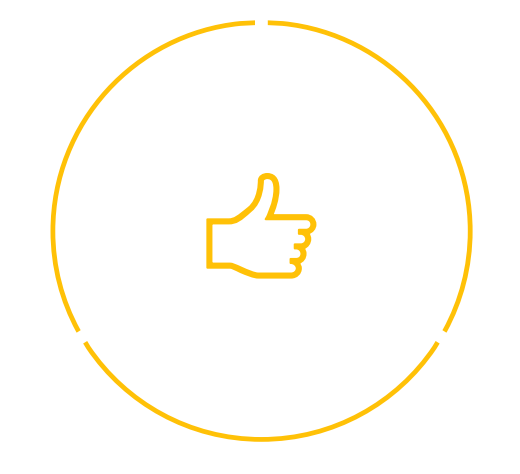

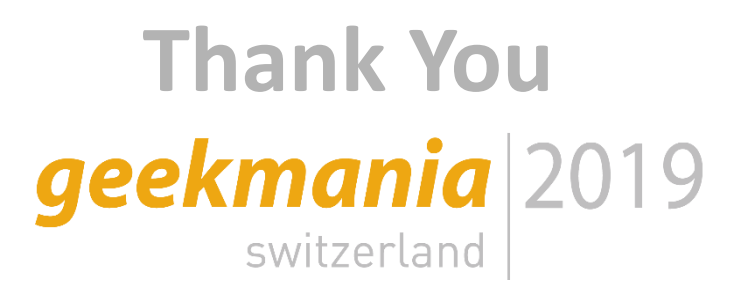